## **Boletim Técnico**

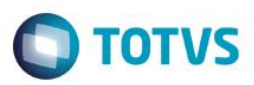

### **Busca Horários Vagos**

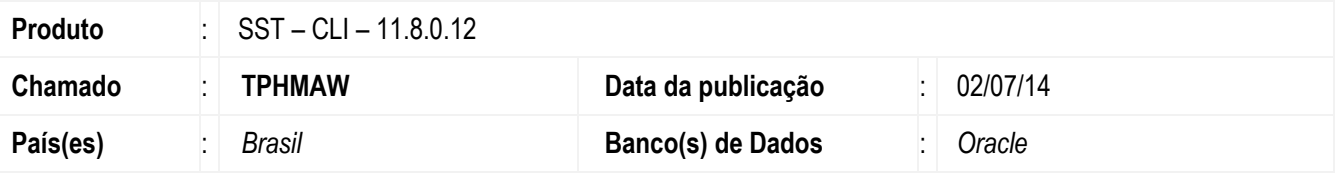

#### **Importante**

Esta melhoria depende de execução do *update* de base *Clínicas, Agenda e Config versão 11.8.0.12*

Ajuste na funcionalidade de busca de horários vagos. Para o correto funcionamento em da Impressos/Agenda do Dia no Módulo Agenda, na criação de um usuário no Módulo Config, deve ser selecionada uma agenda para o mesmo, esta agenda também será gravada na **Tabela do Banco de Dados AG004**.

### **Procedimento para Implementação**

### **Importante**

Antes de executar a atualização é recomendável realizar o backup do banco de dados bem como dos arquivos do Sistema(executáveis, dlls e arquivos de configuração):

Realizar a atualização antes no ambiente de homologação e, posterior a devida validação, no ambiente de produção.

### **Instruções (para o produto Saúde e Segurança do Trabalho).**

Execute o script que segue anexo, na base de dados de *homologação* do Personal Med.

**OBS:** o script gera um log em C:\, sendo assim, solicitamos que após a atualização, o log seja encaminhado para análise.

Faça o download dos aplicativos e dll's que constam nos links em anexo e descompacte-os no diretório do Personal Med.

**OBS:** os aplicativos e dll's devem ser atualizados em todos os micros que possuem o Personal Med instalado.

#### **Atenção**

Recomendamos que o chamado relacionado a esse boletim seja encerrado após a homologação.

# **Boletim Técnico**

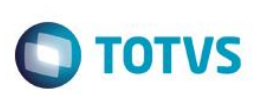

### **Atualizações do update/compatibilizador**

1. Alteração de **Arquivos.**

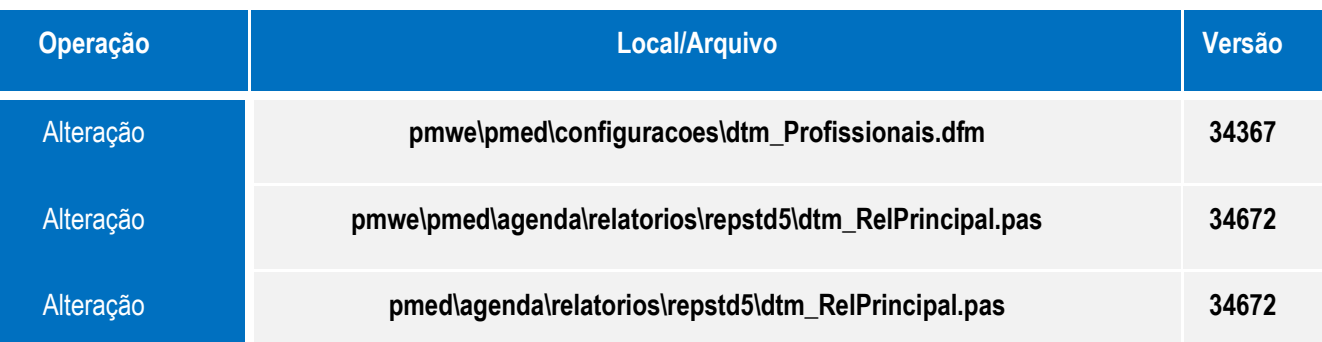

## **Procedimento para Configuração**

Não se aplica.

# **Procedimento para Utilização**

- 1. Acesse o módulo **Configurações**.
- 2. No menu **Usuários** acesse **Profissionais/Novo**.
- 3. Acesse o módulo **Atendimento Clinico**.
- 4. Acesse **Relatórios/Agenda do dia**.

# **Informações Técnicas**

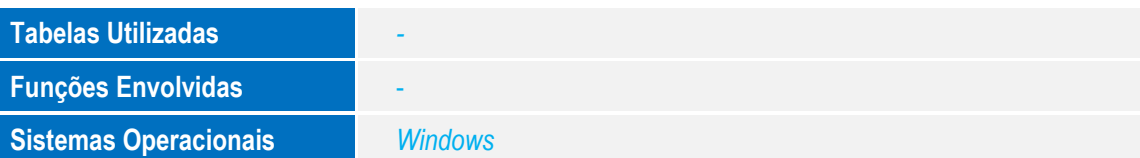

Este documento é de propriedade da TOTVS. Todos os direitos reservados.  $\circledcirc$